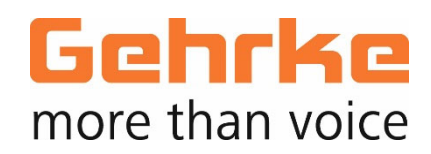

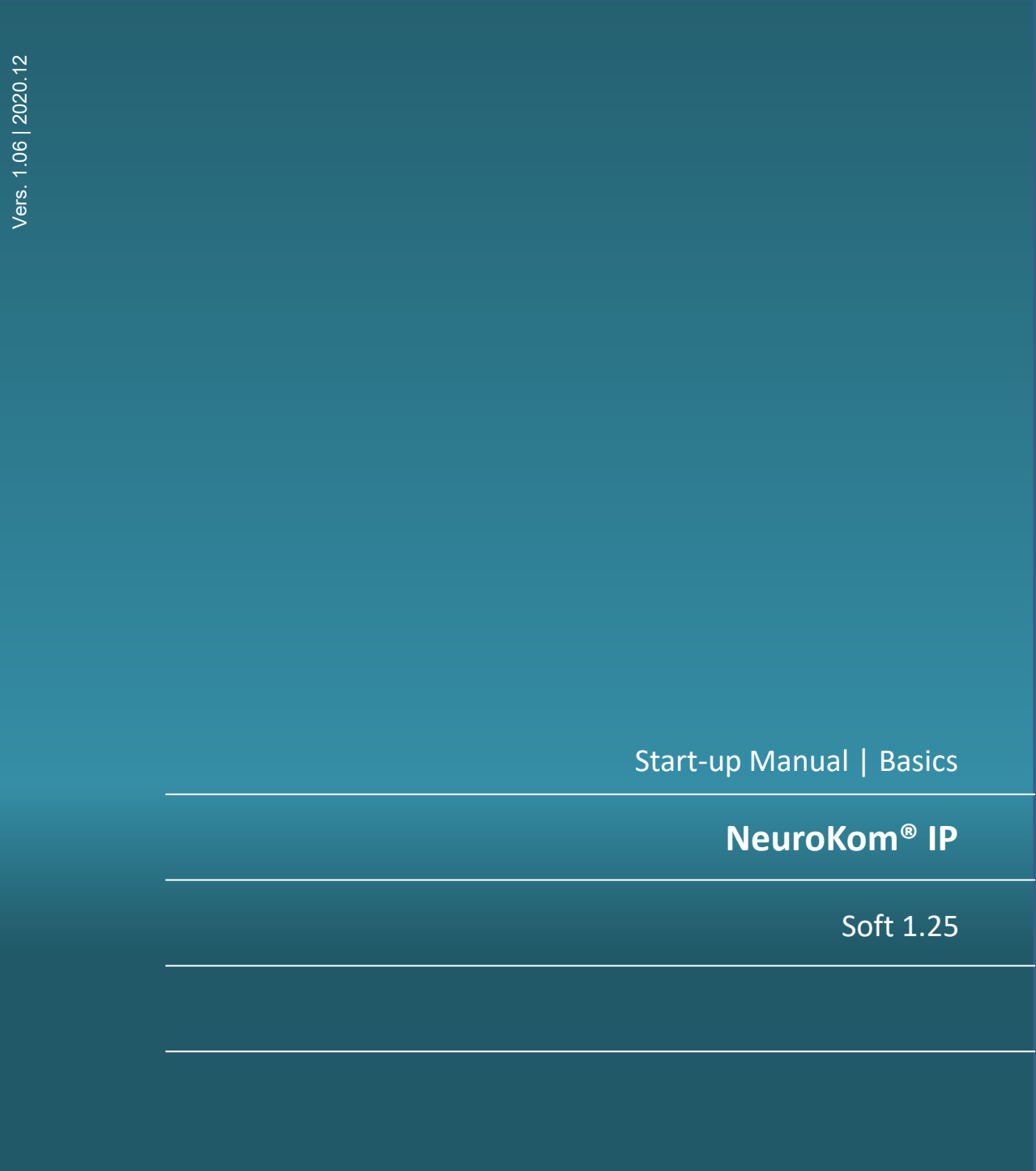

## **General**

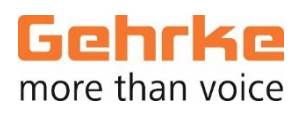

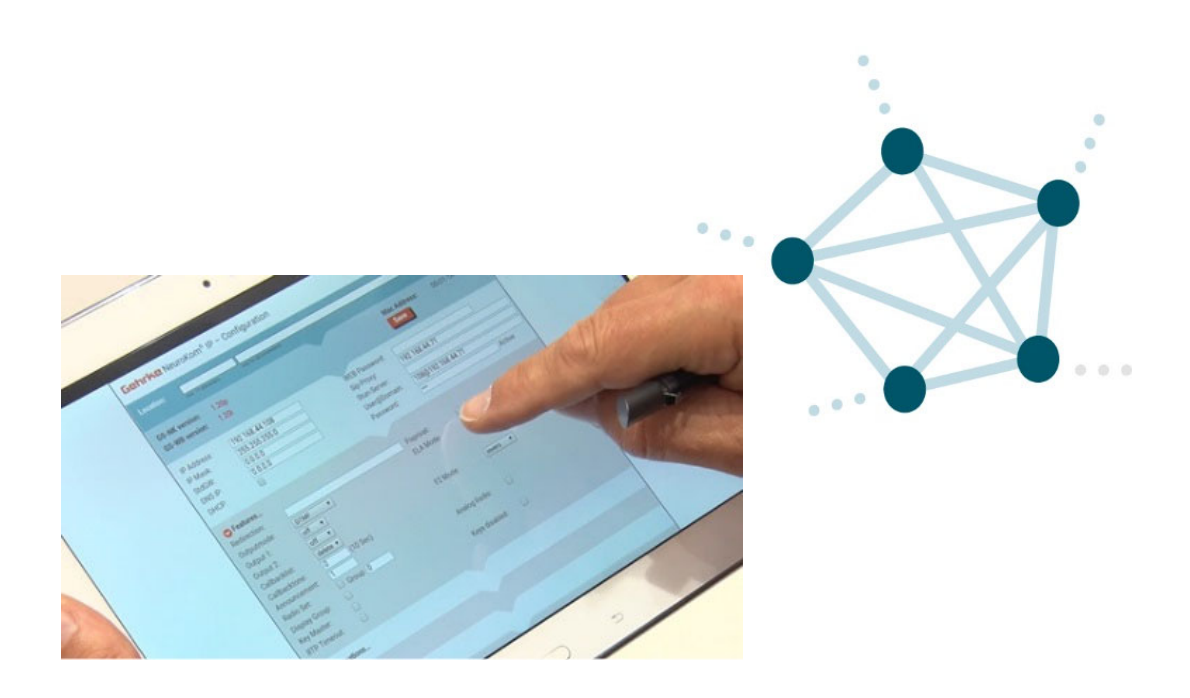

Thank you for choosing a product of the Gehrke "NeuroKom® IP" system family.

NeuroKom® IP products basically work without central intelligence, which means a central server is not required. Thus, the administration settings are reduced and limited to the terminal parameters in a system.

The following pages explain the various settings and administration options.

As the NeuroKom<sup>®</sup> IP products are usually integrated into an existing network, we recommend coordinating the procedure with the responsible network administrator. Usually a range or series of IP addresses are assigned to you for your NeuroKom® IP devices.

If you have any questions, please contact our support team: info@gehrke-sales.com

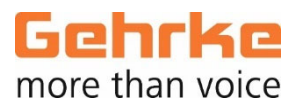

- 1. First Steps
- 2. Configuration Basics 1 6

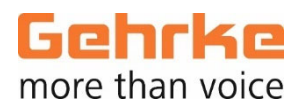

# **1 First steps**

### **Power supply:**

The NeuroKom® IP intercoms are generally supplied via PoE. Please check if the existing network structure supports such an operating voltage supply.

As there are special versions devices within the NeuroKom® IP product family, which are supplied by a separate power supply unit, please check whether it is a device of this kind.

An operating voltage supply via "Power Injector" is possible at any time.

Once the device is connected to the network, one can usually recognise from the associated switch that a link has been established and the operating voltage has been requested by the switch.

Afterwards the NeuroKom® device is ready for settings and is already working with its "basic settings".

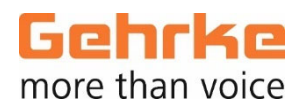

 $\blacksquare$ 

### **Settings via Browser:**

By entering the IP address in the edit line of your Explorer or browser, you can reach the configuration interface of the respective NeuroKom® IP device. All NeuroKom® IP devices are delivered ex works with the IP address: **192.168.100.10**

It is recommended to set the preferred IP address in the corresponding field. For example: 192.168.100.120

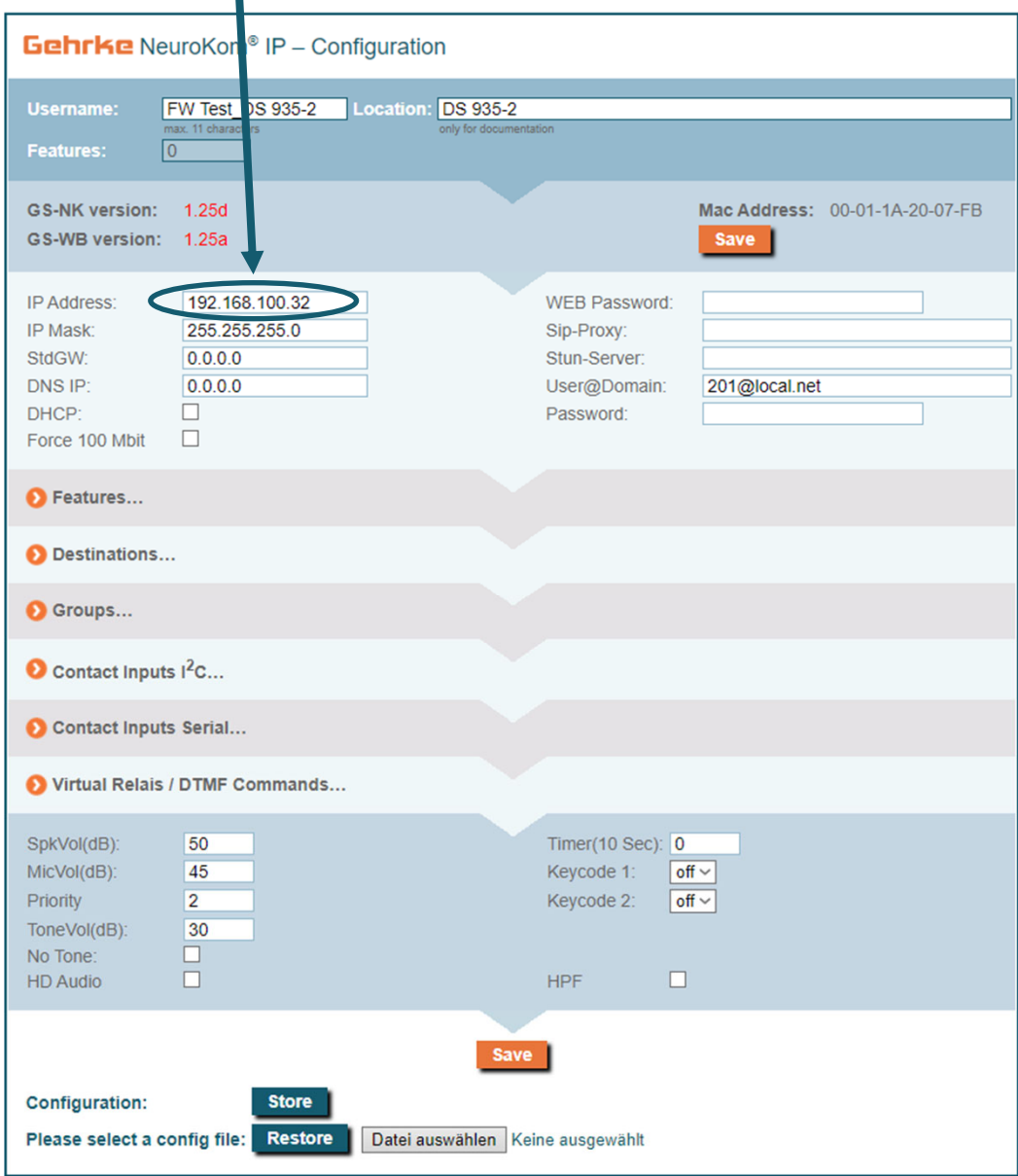

NeuroKom® IP | Start-up Manual - Basics | Vers. 1.06 | 2020.12 | www.gehrke-sales.com Errors excepted.

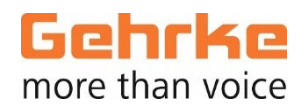

### **Network settings:**

In addition to the IP address of the device, the general network settings are made in the corresponding submask.

The **IP Mask** is given by the network administrator. The **StdGW** (standard or default Gateway), **DNS IP** and **DHCP** are not necessary in a pure NeuroKom® IP system.

Should gateways, e.g. as an interface to ISDN or similar, be used, the corresponding gateway must be entered here. In some cases, DHCP is demanded by the network administration. However, this reduces the safety and reliability of a basically serverless NeuroKom® IP system.

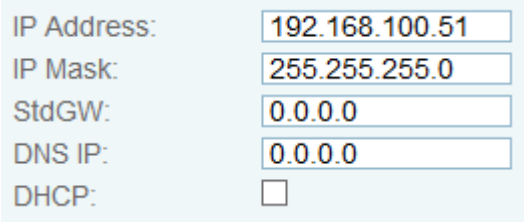

### **WEB Password:**

The programming of the device can be protected via the field **WEB Password**. The configuration can only be opened after entering the password.

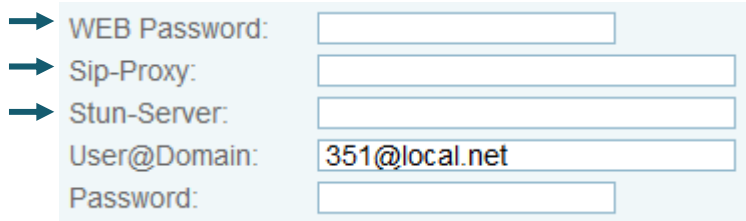

### **Sip-Proxy and Stun-Server:**

These entries are required if a device is to be registered on a **SIP server**. If "Internet telephony" is also operated, some providers demand to enter a **Stun-Server**. These parameters are not required for NeuroKom® IP applications.

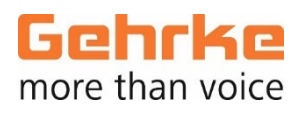

### **Own number:**

The device's own call number (e.g: 351) is entered in the field "User@Domain" within a pure NeuroKom<sup>®</sup> IP system always followed by "@local.net".

The NeuroKom® IP system assumes that when using a 3-digit call number, all numbers belonging to the system are configured as a 3-digit call number. Please note this, when setting up the call number concept. A total of 9,000 participants can be organised in a call number concept.

In case that the corresponding device is to be registered on a SIP server, the corresponding SIP call number must be entered in the field "User@Domain" – followed by the address of the SIP domain (domain name or IP address). For communication with a SIP server, the standard port "5060" provided for SIP must be entered on the SIP server's side. As a result, the "Password" field is used to enter the password of the corresponding SIP server.

Within a neural system the field "Password" is unnecessary.

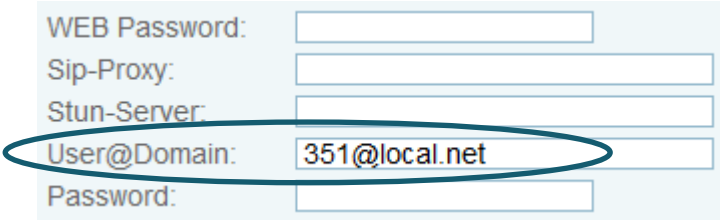

### **Username:**

Any name with up to 16 characters can be entered in the field "Username". When dialing or calling, this information is displayed on device's screen as an address. If no information is entered here, NeuroKom® IP falls back on the call number and uses it in the display.

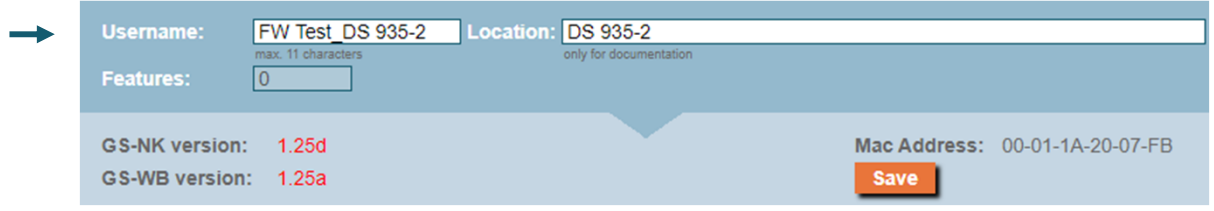

NeuroKom® IP | Start-up Manual - Basics | Vers. 1.06 | 2020.12 | www.gehrke-sales.com Errors excepted.

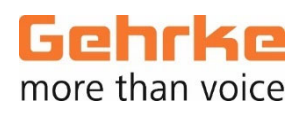

### **Location:**

The field "Location" is used solely for documentation purposes. In this way, a reference can be made to the corresponding device and its application situation. 60 characters are available. T

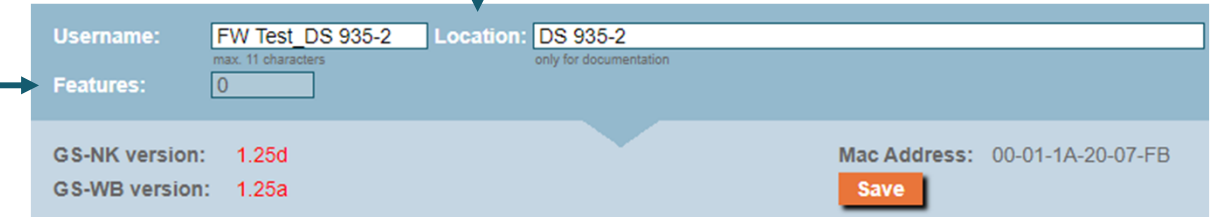

### **Features:**

Here you can check whether the corresponding NeuroUnit<sup>®</sup> is equipped with additional add-ons like radio systems interfaces, duplex conference etc.

"GS-NK version" shows the software version of this NeuroUnit®. "GS-WB version" shows the version of the current surface. The unit's MAC-address can be seen on the right. The "Save" button saves the configuration to the corresponding NeuroUnit®.

### **Volume settings:**

Microphone and speaker settings can be set separately via **SpkVol(dB)** and **MicVol(dB)**. The maximum or minimum values differ depending on the device type used. The values shown here are good initial values.

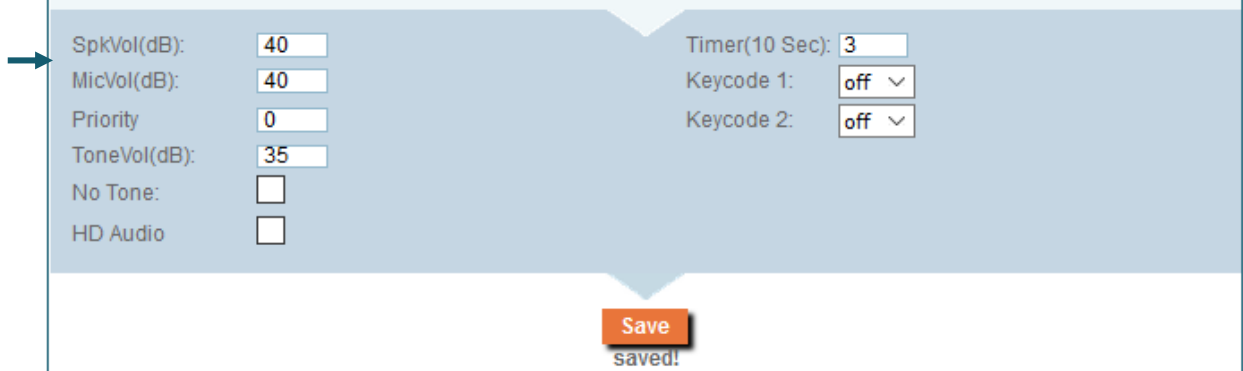

NeuroKom® IP | Start-up Manual - Basics | Vers. 1.06 | 2020.12 | www.gehrke-sales.com Errors excepted.

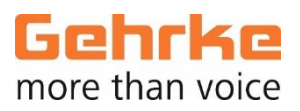

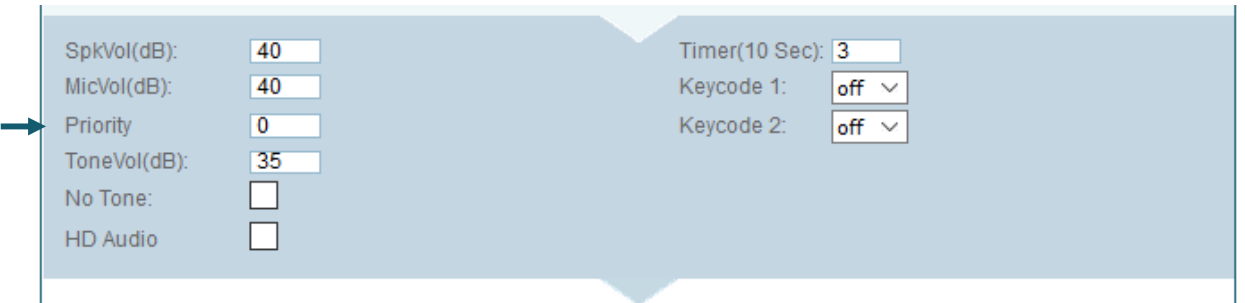

### **Priority:**

Conversations, group announcements and certain activities are differentiated by priorities and treated according to their priority. 1 is the lowest and 9 is the highest priority. A "0" is entered as the default, which actually has the same effect as a "1".

### **ToneVol (dB):**

The volume of the signal tones (call tone, ring tone etc.) can be set here regardless of the call volume. Please note that the input value "0" does not actually set the signal tones to zero. This ensures that the call tone is always audible even at a reduced volume.

### **No Tone:**

By activating this field, the tone is turned off when the call is dropped (on-hook tone).

### **HD Audio:**

This switch determines whether HD Audio / G7.22 is used for announcements (single, group, collective announcements). Without activating this, announcements are always made in the quality of G7.11.

In order to implement an announcement in G7.22 quality, it must be ensured that all receiving devices can also process the G7.22 codec.

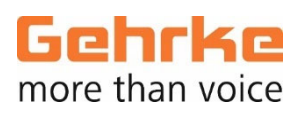

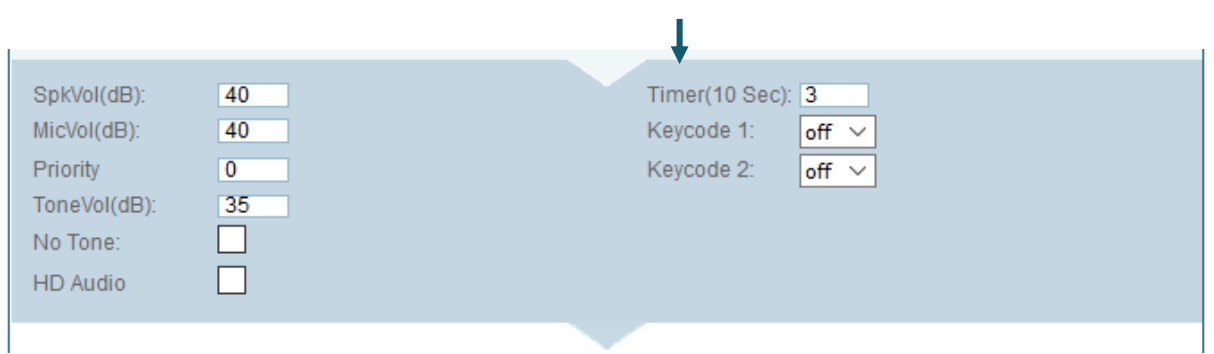

### **Timer:**

The set value determines after how many seconds the device switches itself off automatically. Default = "0", this means that the device does not switch off if there is no delete command.

### *Comment:*

*This is a safety shutdown that ensures that call connections to or from devices without a delete key (usually the "C" key) are automatically switched off.*

### **Keycode 1 / Keycode 2:**

If the device has an output relay for door opening or similar, the corresponding output relay can be addressed for 2 seconds by dialing during a call. All keyboard commands on a telephone keypad can be selected as triggers. This means that the output relays can also be addressed via SIP or other telephone systems.

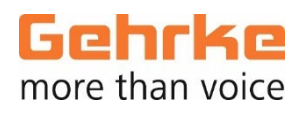

### **Saving the configuration:**

The "Save" button saves the device's settings. This process can take a few seconds and depends on the network's traffic.

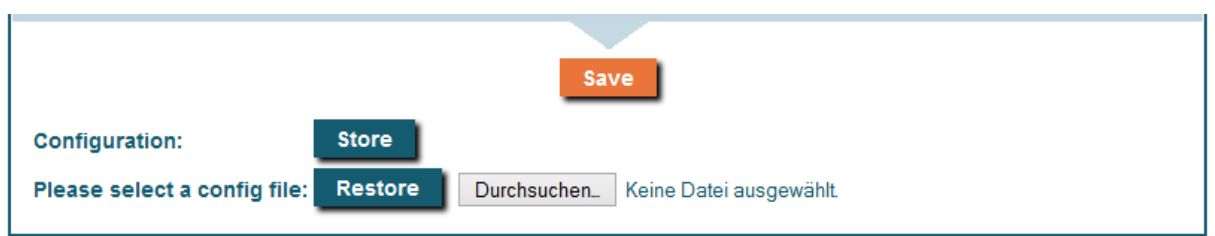

### **Save and Recover:**

Under "Configuration", the settings are saved on the respective PC in the file directory with the "Store" button. After saving, the file can be called up at any time and imported into the device via "Restore".

In this way, a template can be created and - in case of larger systems - directly integrated into the corresponding devices. Only the call number and IP address of the respective device must be changed and can then be saved again.

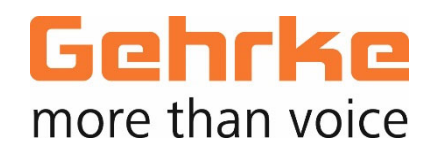

# Vers. 1.06 | 2020.12 Vers. 1.06 | 2020.12

**CONTACT** Benrodestr. 83 T +49 (0) 211 545701-00 info@gehrke-sales.com Gehrke Sales GmbH D-40597 Düsseldorf F +49 (0) 211 545701-80 www.gehrke-sales.com